# Delegated Marking: Releasing Feedback

Instructors can control what feedback students will be able to see. When delegated marking is enabled, Blackboard allows you to release the following information:

- Overall reconciled grade
- Overall reconciled comment (as entered by the reconciler)
- Provisional comments from all markers involved
- Rubrics with provisional marks from all markers involved

# What will student see?

Student will see different information in Blackboard, depending on what feedback has been released.

### Scenario 1: All feedback is released

## Student View under My Grades:

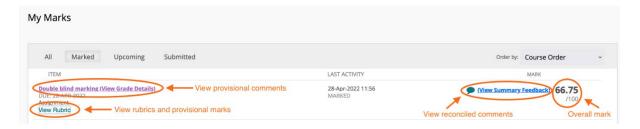

## Student View under View Rubrics:

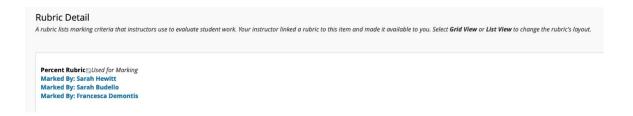

## Student View of a rubric:

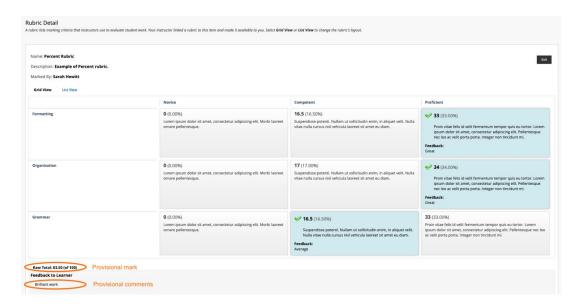

### Student View of a Grade Details:

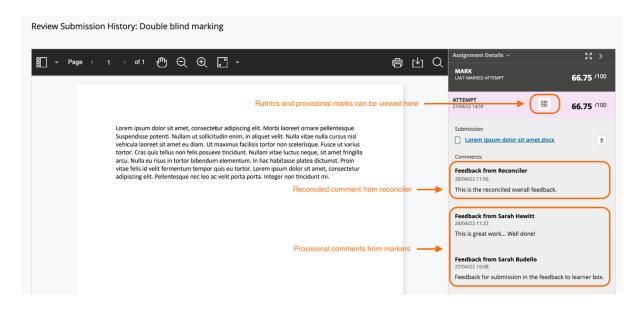

# Scenario 2: Provisional comments are released but provisional marks and rubrics are hidden

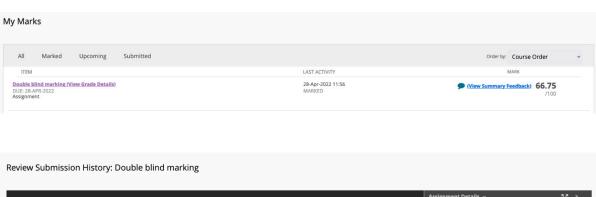

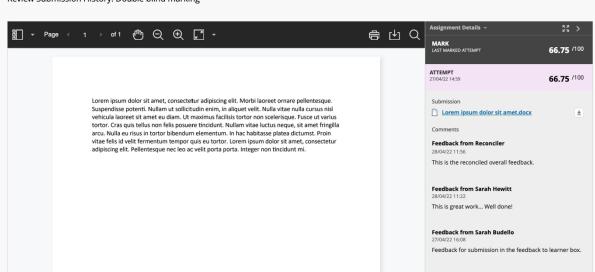

Scenario 3: Provisional comments and marks are hidden

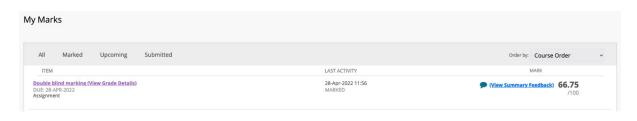

#### Review Submission History: Double blind marking

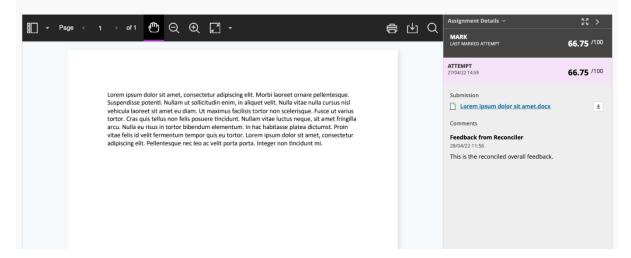

#### My Marks

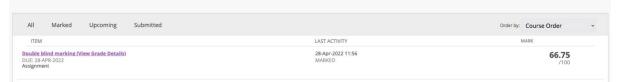

#### Review Submission History: Double blind marking

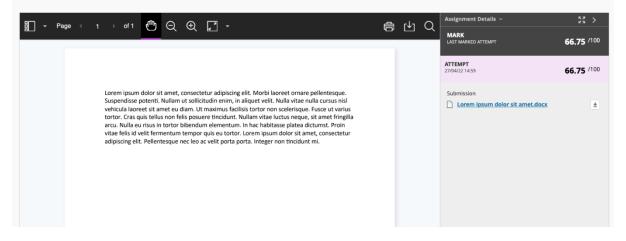